# 通道化STM-1/OC-3 SPA上的串列介面故障排除

# 目錄

簡介 通道化STM-1/OC-3 SPA上的串列介面故障排除

# 簡介

本檔案介紹SPA-1XCHSTM1/OC3上的通道化序列介面的基本瞭解和疑難排解。

# 通道化STM-1/OC-3 SPA上的串列介面故障排除

- 在路由器上發出「show ip interface brief」命令,檢查相關串列介面的狀態。如果介面狀態為 1. 「down/down」,則表示問題出在第1層,但介面狀態為「up/down」則表示問題出在第2層。 如果問題出在第2層,則第一步是確保兩端都設定了相同的封裝。
- 找到相應管理單元(AU)和支路單元組(TUG)下相應的同步光網路(SONET)控制器,用於該介面 2.

範例:

 $\circ$ 

假定interface Serial3/0/0.1/1/1:1 is down/down。此表示法可解釋為"interface serial [slot/subslot/port].[au-4/tug-3/tug-2/e1]:[channel-group]"。 因此,對於介面Serial3/0/0.1/1/1:1,引 數變為:

插槽= 3 子插槽= 0 埠= 0  $Au-4=1$ 圖3 = 1  $Tua-2 = 1$  $E1=1$ Channel-group = 1

附註:此示例將用作文檔其餘部分的參考。

```
1. 使用以下命令檢查SONET [slot/subslot/port]控制器的狀態:
  Router#show running-config | sec controller SONET 3/0/0
  controller SONET 3/0/0
   framing sdh
   clock source line
   aug mapping au-4
   !
  au-4 1 tug-3 1
    mode c-12
    tug-2 1 e1 1 channel-group 0 timeslots 1-8
   tug-2 1 e1 1 channel-group 1 timeslots 13-14
```
Router#**show controllers sonet 3/0/0 | begin AU-4 1, TUG-3 1, TUG-2 1, E1 1 AU-4 1, TUG-3 1, TUG-2 1, E1 1** (C-12 1/1/1/1) is **down** VT Receiver has LP-T MIS. timeslots: 1-30 Transmitter is sending LOF Indication. Receiver is getting AIS. Framing is crc4, Clock Source is Internal, National bits are 0x1F. Data in current interval (693 seconds elapsed): 0 Line Code Violations, 0 Path Code Violations 0 Slip Secs, 0 Fr Loss Secs, 0 Line Err Secs, 0 Degraded Mins 0 Errored Secs, 0 Bursty Err Secs, 0 Severely Err Secs 262 Unavail Secs, 0 Stuffed Secs 下一步是查詢問題是本地路由器還是遠端端。使用以下命令在AU-4 1、TUG-3 1、TUG-2 1、 2. E1 1上啟用軟環路: Router#configure terminal Enter configuration commands, one per line. End with CNTL/Z. Router(config)#controller SONET 3/0/0 Router(config-controller)# au-4 1 tug-3 1 Router(config-ctrlr-tug3)# **tug-2 1 e1 1 loopback local** 附註:您可以在完整的E1上啟用環回,而不僅僅在特定通道上。如果在完整的E1上應用環回 ,該E1的所有相應通道組都將關閉。如果介面在第1層和第2層都啟動,則問題不是路由器的

本地問題。此時,您需要在遠端進行故障排除。但是,如果介面未啟動,則繼續執行步驟5。

請記得使用以下命令刪除這兩種情況下的環回:

Router#configure terminal Enter configuration commands, one per line. End with CNTL/Z. Router(config)#controller SONET 3/0/0 Router(config-controller)# au-4 1 tug-3 1 Router(config-ctrlr-tug3)# **no tug-2 1 e1 1 loopback local**

3. 如果介面沒有啟動,則嘗試在TUG上執行shut-no-shut-shut,如下所示:

Router#configure terminal Enter configuration commands, one per line. End with CNTL/Z. Router(config)#controller SONET 3/0/0 Router(config-controller)# au-4 1 tug-3 1 Router(config-ctrlr-tug3)# **tug-2 1 e1 1 shutdown** Router(config-ctrlr-tug3)# **no tug-2 1 e1 1 shutdown**

### 4. 如果介面仍不啟動,請嘗試重新設定圖示:

```
Router#show running-config | sec controller SONET 3/0/0
controller SONET 3/0/0
 framing sdh
 clock source line
 aug mapping au-4
 !
au-4 1 tug-3 1
  mode c-12
 tug-2 1 e1 1 channel-group 0 timeslots 1-8
 tug-2 1 e1 1 channel-group 1 timeslots 13-14
```
Router#configure terminal Enter configuration commands, one per line. End with CNTL/Z. Router(config)#controller SONET 3/0/0 Router(config-controller)# au-4 1 tug-3 1 Router(config-ctrlr-tug3)# **no tug-2 1 e1 1** Router(config-ctrlr-tug3)# **tug-2 1 e1 1 channel-group 0 timeslots 1-8** Router(config-ctrlr-tug3)# **tug-2 1 e1 1 channel-group 1 timeslots 13-14** Router(config-ctrlr-tug3)# **tug-2 1 e1 1 channel-group 2 timeslots 9-12**

## 附註:確保為您重新配置的TUG配置所有通道組。

### 5. 如果控制器下的所有介面都已關閉,則檢查完整的SONET控制器並為其提供軟環路。 Router#**show ip interface brief**

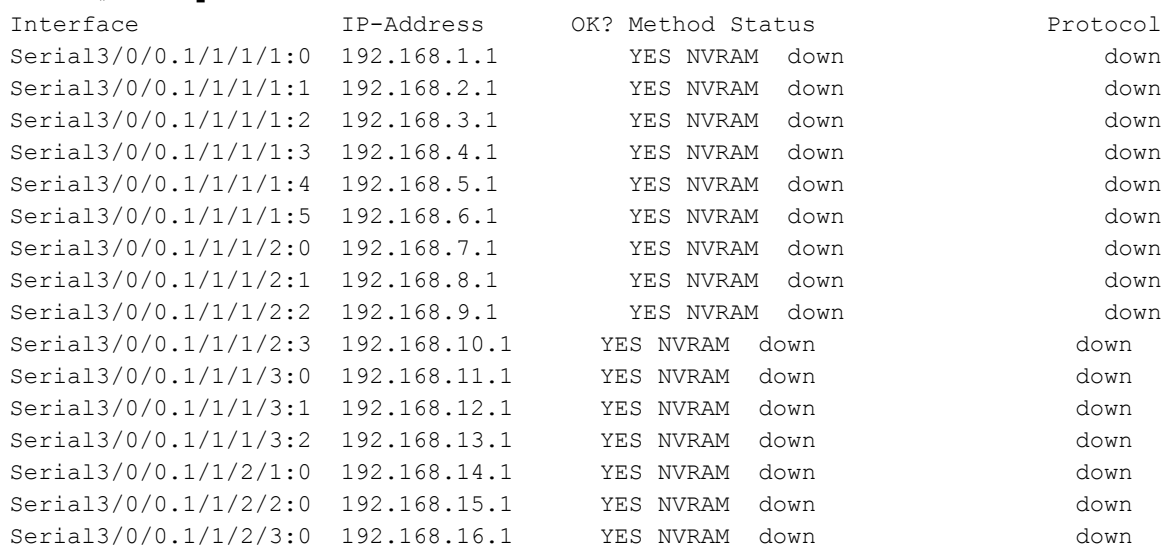

#### Router(config)#**controller sonet 3/0/0** Router(config-controller)#**loopback local**

### 如果控制器出現(如圖所示),則問題再次不是本地卡問題,您需要對遠端進行疑難排解。

#### Router#**show ip interface brief**

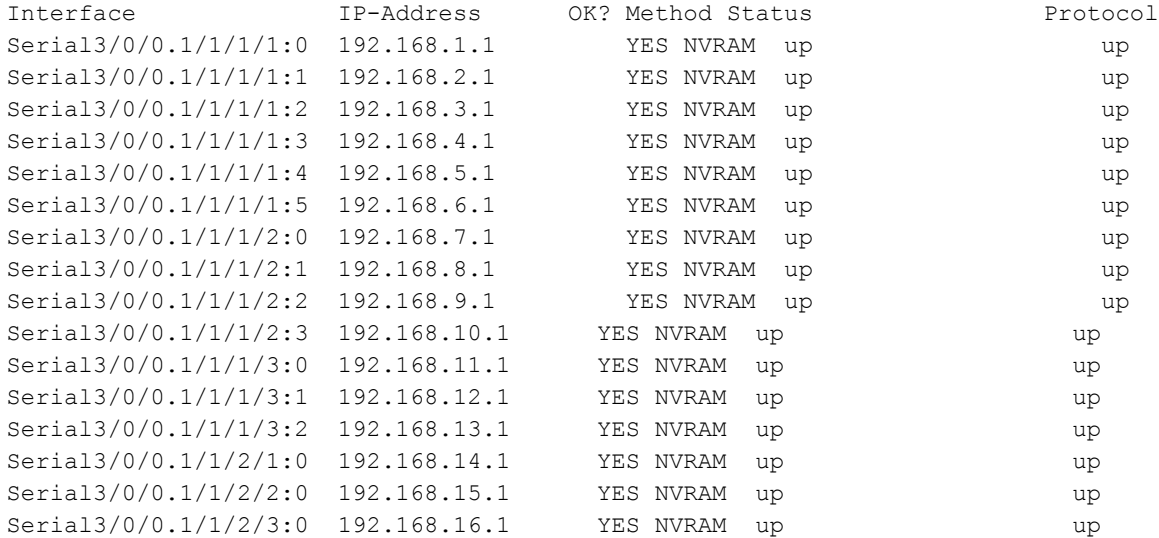

繼續進行之前,請記得移除回送組態:

Router(config)#**controller sonet 3/0/0**

Router(config-controller)#no **loopback local**

6. 如果介面和控制器沒有啟動,則問題可能是與本機共用連線埠配接器(SPA)或SPA介面處理器 (SIP)有關。 SPA或SIP上的軟重置可幫助解決此問題。

如果SIP中的特定SPA出現問題,並且所有其他SPA工作正常(介面為UP且正在傳遞流量 ),那麼,如果您交換SIP中的SPA,則確定問題與SIP還是SPA會非常有用。如果SIP中只有 一個SPA,則還可以進行SIP重新載入。

附註:發出SIP或SPA時,可能會導致網路中斷,因為與SIP或SPA關聯的所有鏈路都會中斷。 重新載入SPA的命令

Router#configure terminal Enter configuration commands, one per line. End with CNTL/Z. Router(config)#service internal Router(config)#end Router#**hw-module subslot**

重新載入SIP的命令

Router#configure terminal Enter configuration commands, one per line. End with CNTL/Z. Router(config)#service internal Router(config)#end Router#**hw-module module**

如需進一步協助,請透過思科技術協助中心(TAC)開啟服務請求。 提供已完成所有測試的詳細 資訊以及路由器的「show tech-support」輸出。